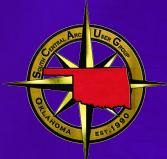

## ArcGIS Hub: Best Practices for Site Creation and Content Management

Greg Hakman | Account Executive | Oklahoma State & Local Government

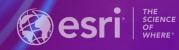

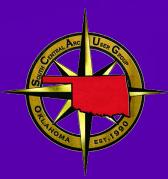

# **Overview of ArcGIS Hub**

# We Believe

Communities are better when they work together...

. Engaging & Mobilizing Community Members

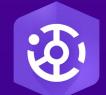

ArcGIS Hub is a cloud-based engagement platform that helps you work more effectively with your community.

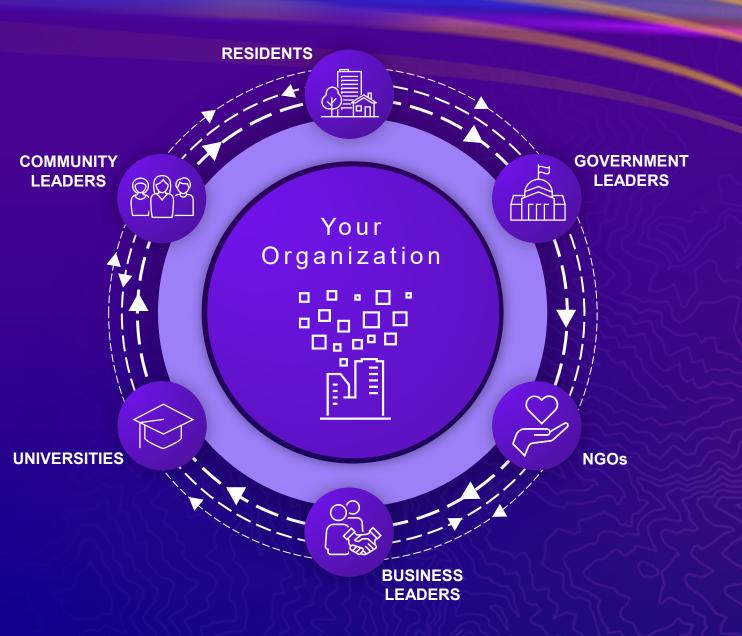

## ArcGIS Hub

Basic

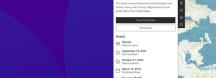

Share Data & Apps

**Open Data, SDI** 

#### Engagement Tools

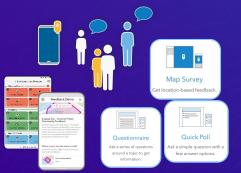

#### Collect Feedback, Data

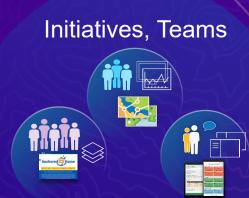

Premium

Deeper Collaboration

#### Hub Sites

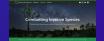

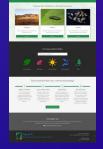

Inform & Educate

|                                                                                                    | Basic                                    | Premium               |
|----------------------------------------------------------------------------------------------------|------------------------------------------|-----------------------|
|                                                                                                    | Included with ArcGIS Online subscription | Additional annual fee |
|                                                                                                    |                                          |                       |
|                                                                                                    |                                          |                       |
| Open data (data galleries, views, filtering, downloads, & APIs)                                                                                                | ~                                        | ✓                     |
| Sites and pages for data discovery and community engagement                                                                                                    | ~                                        | ~                     |
| Anonymous community member access (sites and data can be accessed without requiring sign in)                                                                   | ~                                        | ~                     |
| Data driven visualization (charts, summary stats)                                                                                                    | ~                                        | ~                     |
| Integration with ArcGIS Online (apps, story maps, web maps, etc.)                                                                                              | ~                                        | ~                     |
| Integration of content and feeds from social media (Facebook, Twitter, YouTube, and Vimeo)                                                                     | ~                                        | ~                     |
| Initiative templates for common issues (Performance Management, Grow your Local Economy, and more)                                                             | ✓                                        | ~                     |
| Initiative team management (internal staff and external community members)                                                                                     |                                          | ~                     |
| Initiative template builder for reusing and sharing initiative content                                                                                         |                                          | ~                     |
| Community identities for constituent participation (the premium license includes 100 community identities to get you started, with an option to purchase more) |                                          | ~                     |
| Events management system (event creation, calendar, and community registration)                                                                                |                                          | ~                     |
| Community member access to premium demographic data and infographic reports                                                                                    |                                          | ~                     |
| ArcGIS QuickCapture project access for all community members, with or without identity                                                                         |                                          | ~                     |
| Performance tracking dashboards                                                                                                    |                                          | ~                     |
| 5 licenses of Esri Community Analyst for internal use and constituent advisement                                                                               |                                          | ~                     |

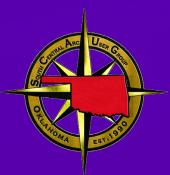

# Site Creation and Branding

## Planning your Hub site

Things to consider before getting started

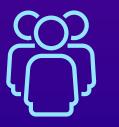

Intended Audience

Who will be regularly using the Hub?

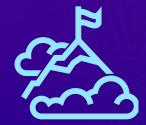

Goals

What is the purpose of the Hub?

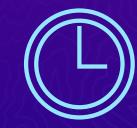

Resources

What resources do you have for managing the Hub?

### Draw it out!

Sketch your ideas on paper before getting into Hub

| Parks Water Forestry Q Peofue           | Buffel. Horney. Volunteers Q PeoFile                |
|-----------------------------------------|-----------------------------------------------------|
| [L0G0]                                  | Combatting Invasive Species                         |
| << MUIR QUOTE >>                        | << Volunteer Portal >>                              |
| MISSION<br>STATEMENT                    | Intia  Volunteer    Intia  Survey    OR code  Links |
|                                         | Progress Dashboard<br># volunteers #hours rep.      |
| Q SEARCH                                | MAP                                                 |
| DIALITY DIALITY DIALITY DIALITY DIALITY | Top Volumeers                                       |

## Or get started quickly with a template

Hub has over 40 templates to pick from

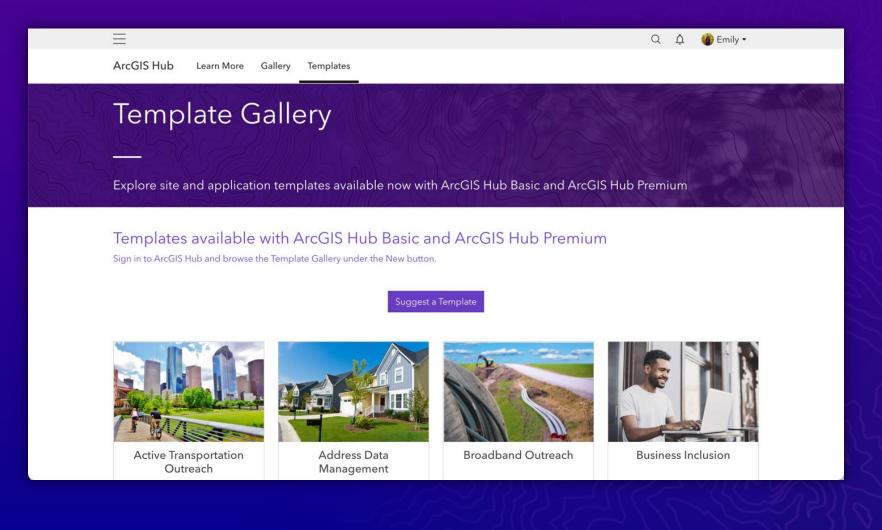

#### Set a theme

Creating a visually appealing experience

- Inherits shared organization theme set in Online
- Can be completely overwritten using the Hub theme builder
- Customize base & heading fonts

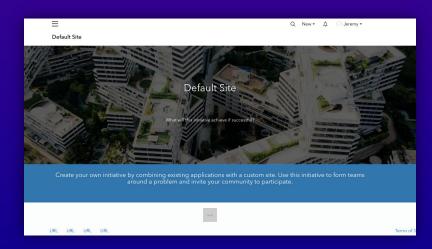

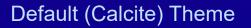

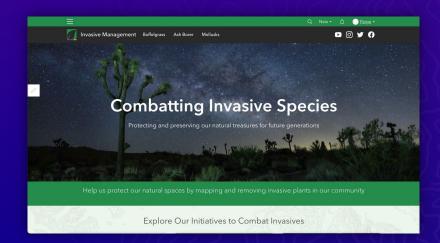

#### < Customize Theme Global Nav Background Color #258d4b Global Nav Text Color #ffffff Header Background Color #292929 Header Text Color #ffffff Body Background Color #ffffff **Body Text Color** #292929 **Body Link Color** #292929

#### **Custom Theme**

### Configure side panel

Customize based on content family

**USA** Parks

-Esri

Summary

Details Dataset 8

(j)

9

围

P Public

I want to use this

Feature Layer

October 21, 2022 Data Updated

March 13, 2014 Published Date

Records: 58,028 View data table

⊘ Authoritative

#### **Content Side Panel**

Choose default side panel behavior on explore views based on item <u>content family.</u>

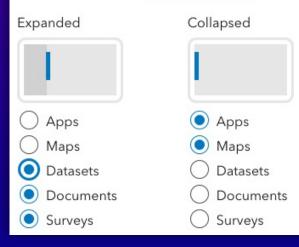

#### 📶 Invasive Management Q 🕐 Emily -Records: 58,028 Esri Data and Maps 1 This layer presents National and State parks and forests, along with County, Regional and Local parks within the United States. View Full Details 53 Download September 10, 2021 Info Updated

## Embedded apps directly within Hub

Users can interact with content without leaving site

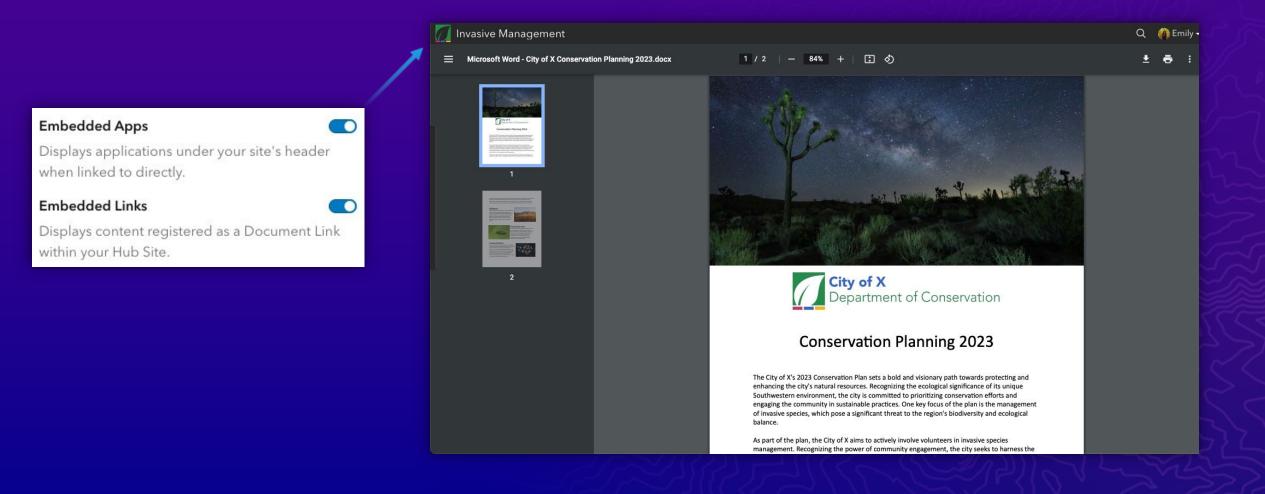

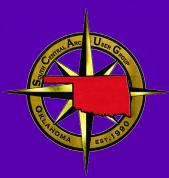

# Managing Domains

### Site Domains

An overview

• All sites are published with a default domain:

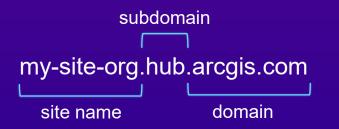

- Site name can be modified
- Subdomain can be set to *hub* or *opendata*
- Custom domain can also be provided

| Domain Settings                    | ×           |
|------------------------------------|-------------|
| Domain Settings                    | ^           |
| Default URL Preview                |             |
| https://my-site-org.hub.arcgis.com |             |
| Subdomain                          |             |
| hub.arcgis.com                     | ~           |
| Site URL                           |             |
| my-site                            |             |
| Custom Domain                      |             |
| Domain Redirects                   | ~           |
|                                    | Cancel Save |

#### Working with custom domains Considerations

- Must have CNAME set to hub.arcgis.com
- Security certificate is issued by Hub
  Can take up to 24 hours
- Site's default URL remains accessible

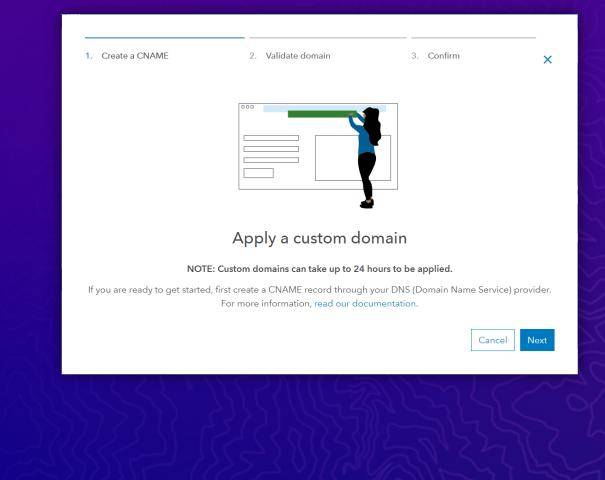

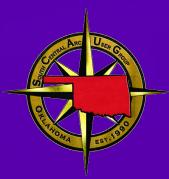

# Layout Editing

## Use the row card

Best way to group content

- Building blocks of your Hub site
- Every card nests inside a row card
- Add images and background colors to row cards
- Reduces risk for accidental deletion of content

Row

• Limit visibility to specific groups

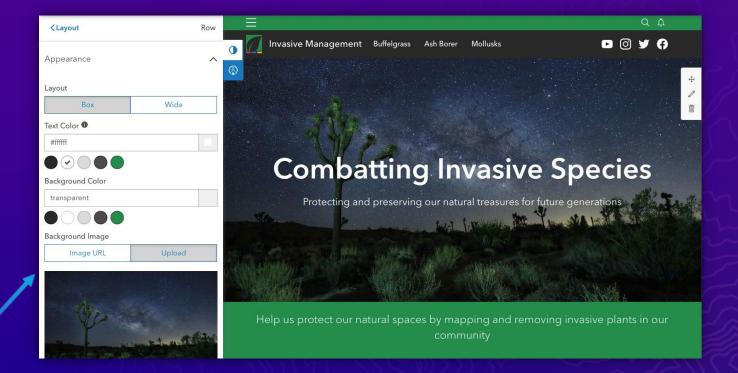

### Mobile responsiveness is critical

Hub is mobile-friendly out of the box, but some cards have mobile-specific options

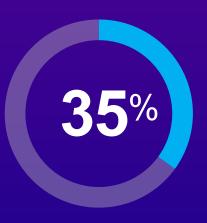

Hub site visitors on mobile or tablet Within the past year

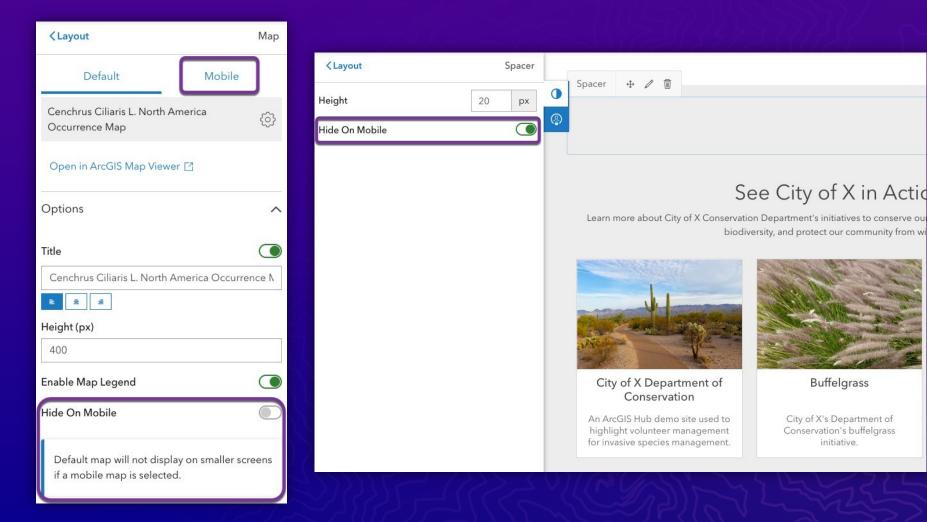

### Mobile responsiveness is critical

Preview your Hub site on different devices

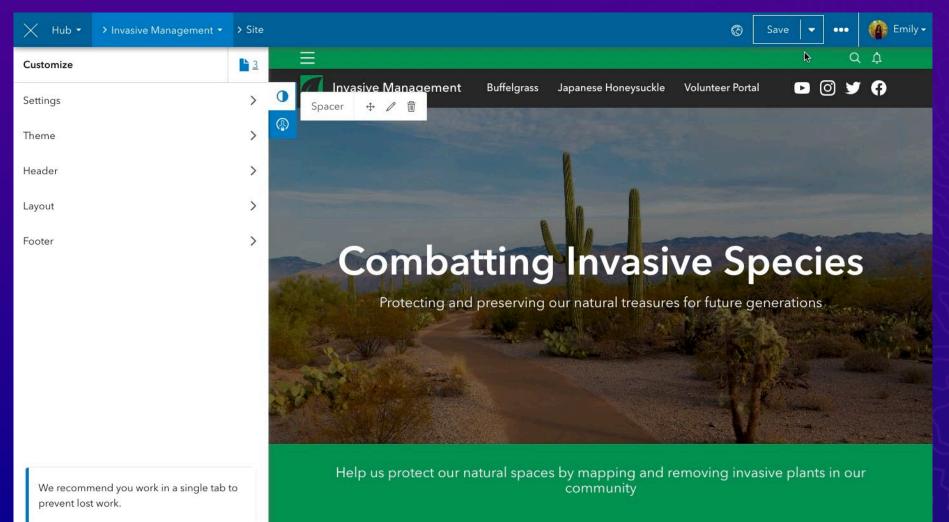

## General layout editing tips

Things to keep in mind

- Work on single tab and communicate with teammates when editing a site
- Use out-of-the-box tools as much as possible before resorting to custom solutions
- Preview untested changes on a clone of the site or page before publishing
- Hub releases updates weekly if something suddenly looks off, check the Changelog to see if there are any applicable updates mentioned

When to use a page versus a project?

#### Hub Page

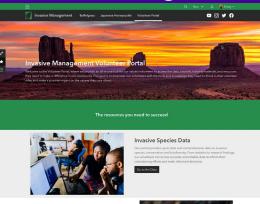

Helpful Resources We basives reconstructions terming and growth. Our portal offers measures tournah that course a walk mange of stopics, from velocities that practices specific abilit disorphisment. Whither you're associed velocities of safeting out, our traininia are designed to exploy you with the Incodedge are within needed to excell in your velocitier work.

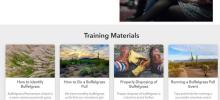

- Fully customizable layout
- Flexible, branded
- Show content and overall goals

#### Hub Project

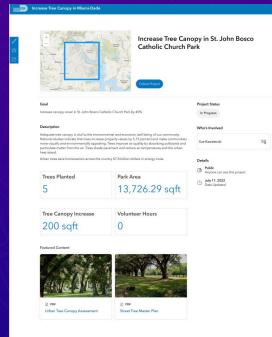

- Easy & fast form-based set-up
- Built in timeline
- Location-based

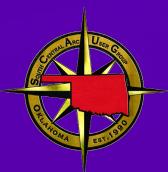

# Managing Users and Privileges

### ArcGIS Hub Premium enables a community organization

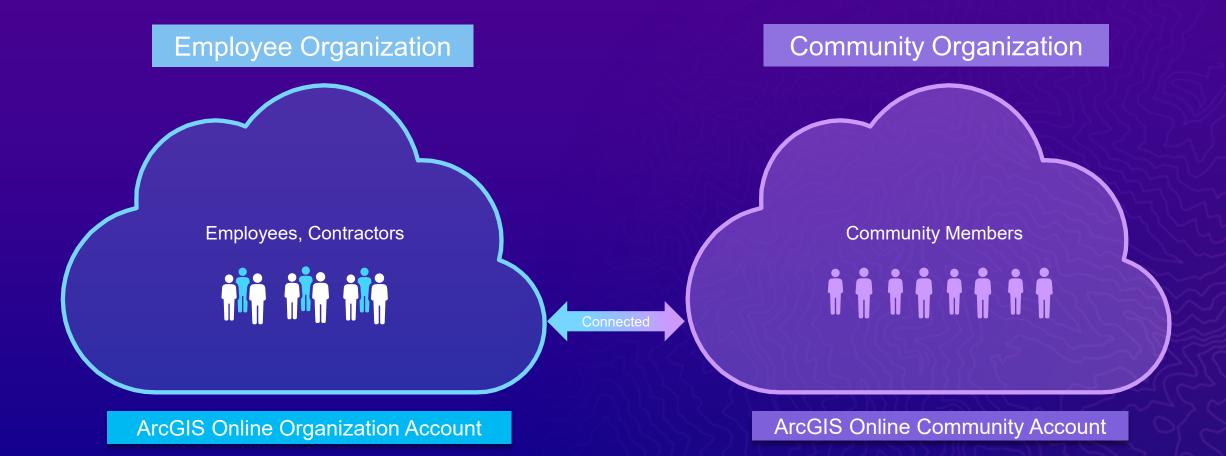

#### Use the default roles

Default roles are great, you don't have to change anything!

- Most functionality based on the Publisher role
- You can create custom roles, but do so with care
- Hub functionality is tied to specific permissions
  - And new Hub features are tied to default roles and their associated permissions

### Groups within Hub

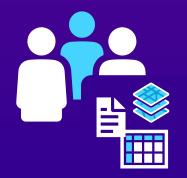

#### **Content Group**

Group can access items shared to initiative site's content library

View Group

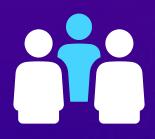

#### **Core Team Group**

Enables core team to edit initiative's site

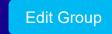

#### **Followers Group**

Enables your initiative's core team members to share items with followers

View Group

# Sharing content with teammates

- Use a team card on a site or page to link directly to a team's profile
- Customize team's visibility via its settings
  - Team card respects the visibility of the team
- Team members can upload new content or share existing maps, apps, data via profile

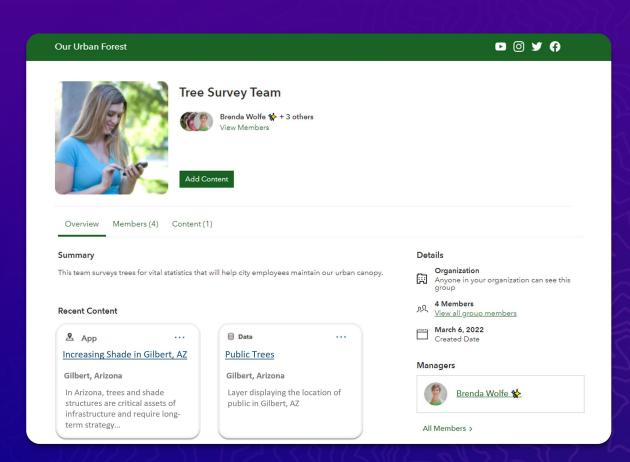

# Coordinate using Team Discussions

Move the conversation forward with @ mentioning and location-based discussions

- You can begin a discussion on any type of content with team members
- Group managers can decide whether the team members can participate in discussions
- Item owners and/or site managers can allow or restrict discussions

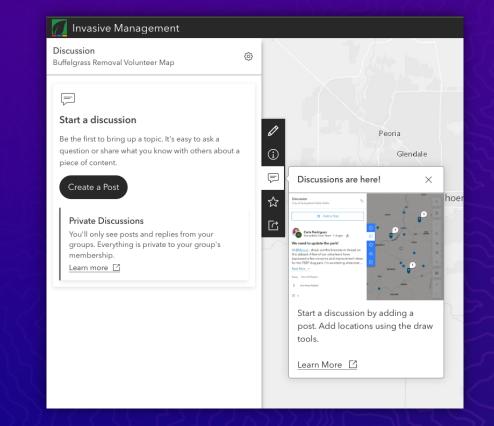

# Coordinate using Team Discussions

Move the conversation forward with @ mentioning and location-based discussions

# Supports posts, replies, reactions

Geographically aware

#### Moderation tools

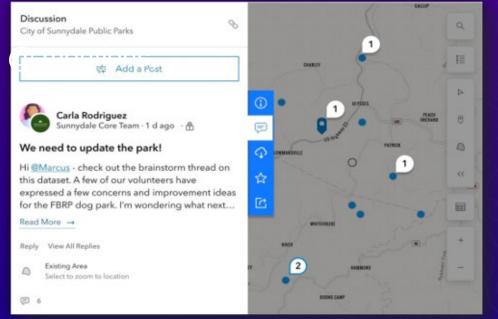

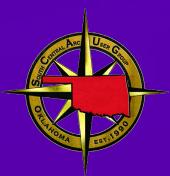

# Effective Content Management

### Communicate and publish your plan

• Review ArcGIS Online and ArcGIS Hub web help for best practices

- Identify your management priorities
- Document and socialize your workflow

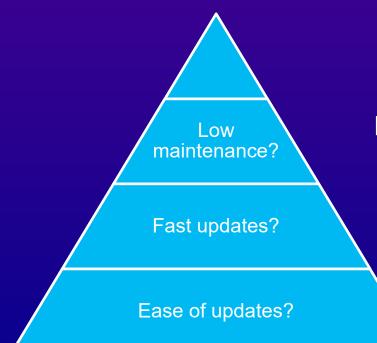

Limit and manage groups and content in ArcGIS Online

One layer per item, script updates

Use a metadata profile, limit multi-layer services

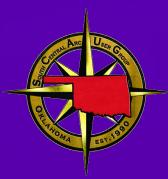

# Hub Administration

# Managing community members

Manage followers in Hub site-by-site

- We recommend managing community members on a site-bysite basis
  - Provides context of how they arrived to your organization
  - This is inclusive of all followers, whether they have an account in your community organization or in their own ArcGIS Online organization
  - Taking action: message your community

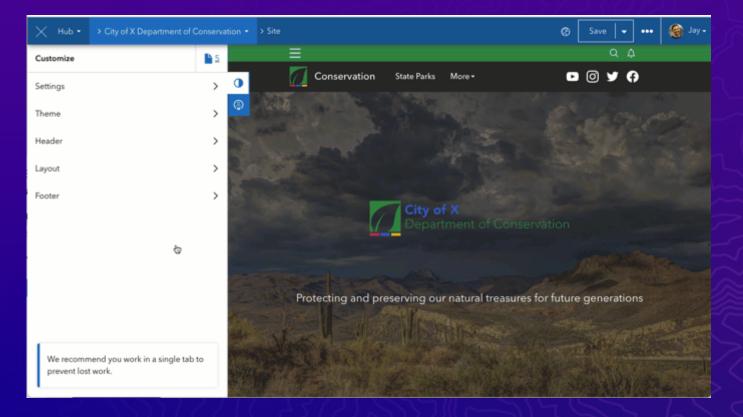

# Managing community members

Manage all community members in ArcGIS Online

- View and manage all community members in your community organization in ArcGIS Online
  - Sign in using a community administrator account
  - You can manage privileges, visibility, and licenses

|     | JS Jeremy Schneider                    |            |              | User type | Role                               |
|-----|----------------------------------------|------------|--------------|-----------|------------------------------------|
|     | prod_pre_a_hub                         | No limit   | Jun 25, 2023 | Creator   | ③ Administrator \$                 |
|     | CJ Cory Johnson<br>cory_pacx           | 500 of 500 | Jun 2, 2023  | Creator   | Publisher 🜩 …                      |
| ) ( | AR A Ross<br>aross@esri.com            | 500 of 500 | Mar 15, 2022 | Creator   | Manage add-on licenses             |
| 5 ( | CG Carey Gibson<br>careygibson_env     | 500 of 500 | Aug 19, 2021 | Creator   | Manage user type<br>Manage items   |
|     | HG1 Hub Gmail 1<br>arcgishubuser1      | 500 of 500 | Jul 22, 2021 | Creator   | Transfer content<br>Manage credits |
| ) ( | VP Vincent Pascucci<br>vpascucciprod_p | 500 of 500 | Jun 3, 2021  | Creator   | View groups<br>View profile        |
| ) ( | NC Niya Clark                          | 500 of 500 | Apr 26, 2021 | Creator   | Reset password                     |
|     |                                        |            |              |           | Enable Esri Access                 |

#### Tips for Hub + ArcGIS Online Administration

- If something can be done in Hub AND ArcGIS Online, do it in Hub!
  - Renaming or deleting sites/pages
  - Adding users to site groups (Core Team, Supporting teams, etc.)
- Be aware of the 512 group limit per user in ArcGIS
  Online
- Hub.py can be used for automating certain tasks or bulk operations

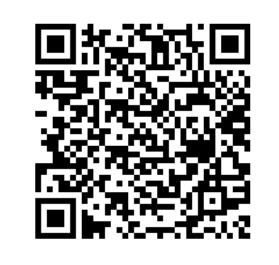

Hub.py example templates

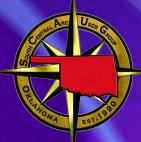

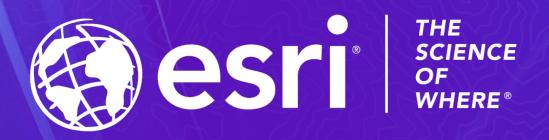

Greg Hakman – <u>ghakman@esri.com</u>

Brig Bowles – jbowles@esri.com